# Power Block (PDA)

# SOKKIA

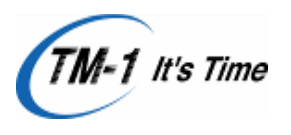

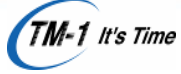

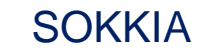

# 1. 기본계측

# 1) 개요

Copyright © 2011 SOKKIA

TOPCON

- (1) 광파측정기 계측거리
	- \* 무타켓 :200M
	- \* 타켓 사용 시 :600M
- (2) 계측 기 자가 진단법 \* 각도허용오차: 수평 각 ± 5", 수직 각:10"

(3) 한 점을 시준하고 계측 후 180˚ 회전 후 다시 계측 시 계측 거리가 ±2mm 이상 시 A/S 물반의 정밀도

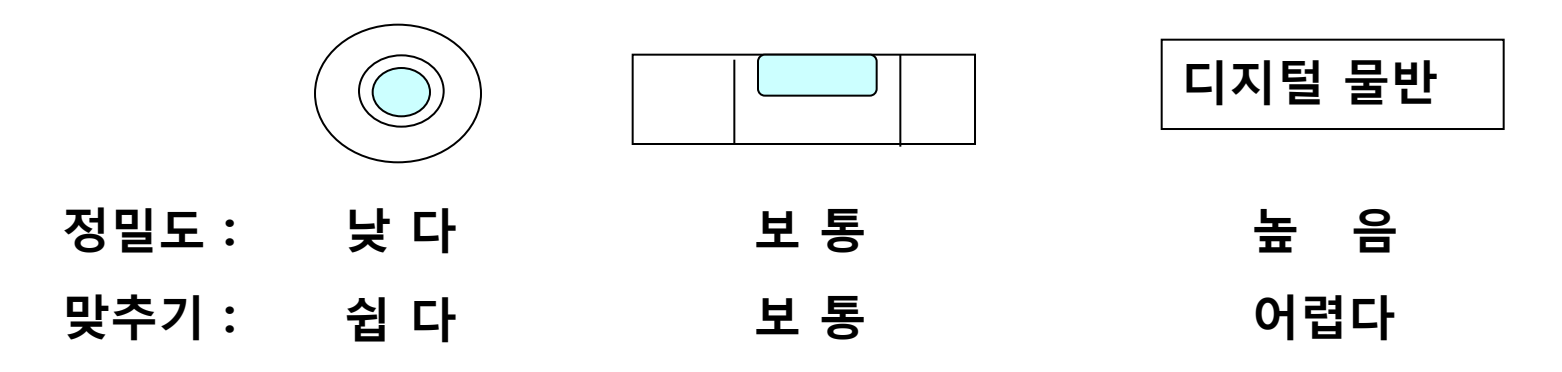

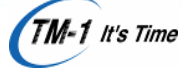

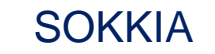

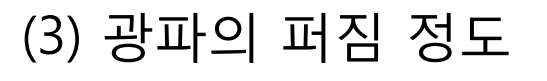

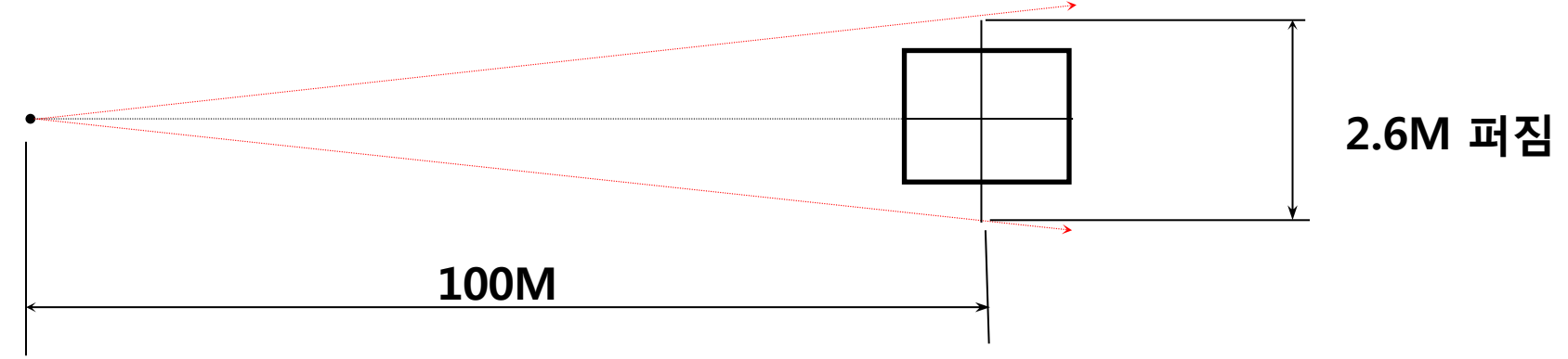

(4) 축 설정 방법

Copyright © 2011 SOKKIA

TOPCON

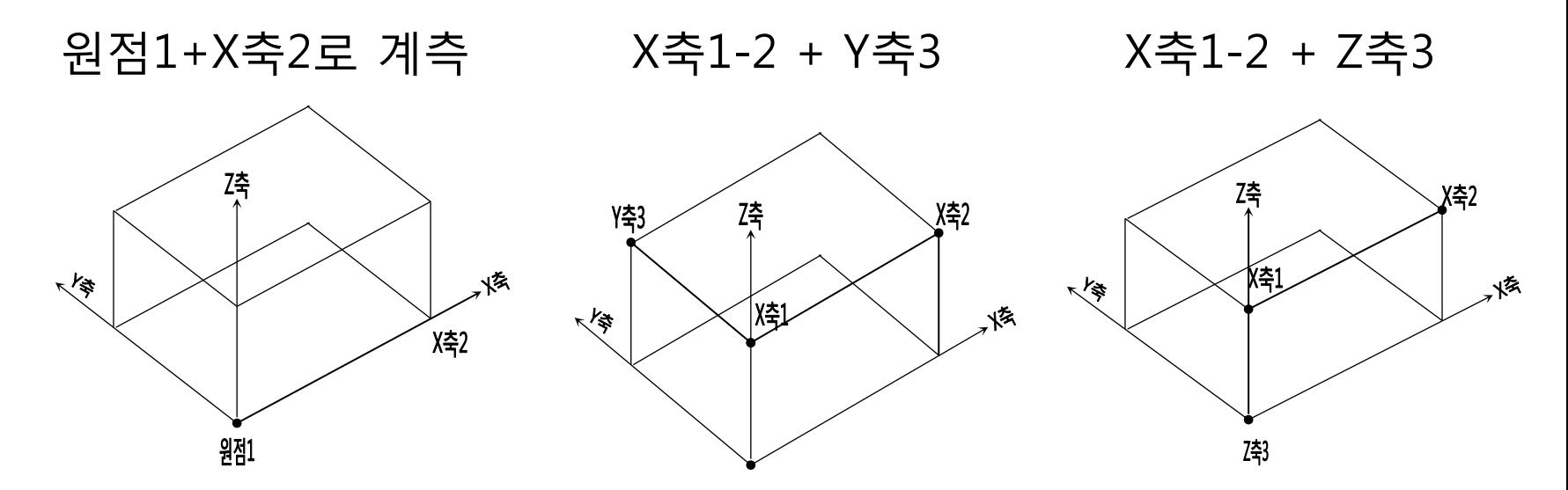

TM-1 It's Time

![](_page_3_Picture_2.jpeg)

# (1) PDA 표준계측 방법

![](_page_3_Picture_194.jpeg)

시작☞ POWER Block ☞ 계측☞ 표준☞

![](_page_3_Picture_195.jpeg)

# 4x2:53 Untitled.des  $\frac{2}{3}$   $\frac{4}{4}$   $\frac{5}{5}$   $\frac{6}{7}$   $\frac{9}{10}$   $\frac{11}{11}$   $\frac{12}{13}$ ा ∙ा  $\blacktriangleright$ Ŧ

![](_page_3_Figure_9.jpeg)

원점1+X축2 ☞

신규파일명 ☞ 파일명 입력 후 확인 ☞

![](_page_3_Figure_11.jpeg)

![](_page_3_Figure_13.jpeg)

예 ☞ 기후 - 대주계측방법 ☞

Copyright © 2011 SOKKIA

TOPCON

![](_page_4_Picture_1.jpeg)

![](_page_4_Picture_2.jpeg)

![](_page_4_Picture_182.jpeg)

![](_page_4_Picture_183.jpeg)

X축 설정점 측정 ☞ 200 조자표확정 ☞ 200 100 3점 측정 ☞

Copyright © 2011 SOKKIA

TOPCON

![](_page_4_Picture_7.jpeg)

![](_page_4_Picture_184.jpeg)

![](_page_4_Picture_185.jpeg)

ok ☞ 원점측정 ☞ 좌표확정 ☞

![](_page_4_Figure_13.jpeg)

Copyright © 2011 SOKKIA

TOPCON

![](_page_5_Picture_1.jpeg)

![](_page_5_Picture_2.jpeg)

# (2) 표준계측에 의한 기계 점 위치 이동 법

![](_page_5_Figure_4.jpeg)

Copyright © 2011 SOKKIA

TOPCON

![](_page_6_Picture_1.jpeg)

**SOKKIA** 

▶기계점 이동점 위치에서 계측 할 수 있는 모든 계측 POINT를 계측하 고 마지막으로 RT1점과 RT2점을 계측하고 계측기를 이동하여 설치 후 계측기 이동 전 RT1점과 2점을 다시 계측하여 계측 오차를 연결해 계속 계측함.

![](_page_6_Figure_3.jpeg)

r[1]번째 ⊠ी सय 1번 이동 점 확정 r[2]번째· 측정 ■▲

2점 기계 점 이동 ☞ 이동 전 RT1점 6번 ☞ [1]번째 ☞

Copyright © 2011 SOKKIA

TOPCON

![](_page_7_Picture_1.jpeg)

![](_page_7_Picture_2.jpeg)

![](_page_7_Figure_3.jpeg)

![](_page_8_Picture_1.jpeg)

**SOKKIA** 

# (4) 변환

Copyright © 2011 SOKKIA

TOPCON

# ▶계측한 DATA를 자신이 원하는 오차로 변환하여 Block의 수정 POINT를 정확히 찾기 위한 방법

![](_page_8_Figure_5.jpeg)

Copyright © 2011 SOKKIA

TOPCON

TM-1 It's Time

**SOKKIA** 

![](_page_9_Figure_3.jpeg)

![](_page_10_Picture_1.jpeg)

![](_page_10_Picture_2.jpeg)

# ▶한 점 이동 \*계측한 좌표의 한 점을 X, Y, Z으로 이동한 좌표를 확인 할 때.

![](_page_10_Picture_4.jpeg)

![](_page_10_Picture_5.jpeg)

![](_page_10_Figure_6.jpeg)

![](_page_10_Picture_207.jpeg)

Copyright © 2011 SOKKIA

TOPCON

![](_page_10_Picture_208.jpeg)

<mark>AP</mark> 사상계측.mes # 4x 4:23 @ r핸(1)점 이동- $\chi$  $\bar{Z}$ Y  $\overline{\phantom{0}}$   $\overline{\phantom{0}}$  0.0 III  $0.0$  $0.0$  $0.0$ 좌표  $100$ **TAN** Y값에 -회전할 점 100  $\overline{\mathbf{x}}$ Ÿ  $5 - 0.0$ 8040.0  $40.0$ 회전축  $\overline{Z}$   $\rightarrow$ <sub>좌표</sub> | X - 기를 | 10 mm 이동 변환 취소

![](_page_10_Figure_10.jpeg)

(X축 이동) (Y축 이동) (Z축 이동)

![](_page_11_Picture_1.jpeg)

# \* Block의 한 점을 기준으로 다른 한 점의 좌표를 변환 할 때 사용

![](_page_11_Figure_3.jpeg)

# X축 기준 반폭(Y) 변환 시 | インコン 실고(Z) 변환 시

Copyright © 2011 SOKKIA

TOPCON

![](_page_11_Figure_5.jpeg)

반폭(Y) 변환 시

![](_page_11_Picture_296.jpeg)

![](_page_11_Picture_297.jpeg)

#### - 변환 누름 - 한 점 이동에 기준점 번호 누름 - 회전 할 점 누름 - 회전축 지정 - 변환할 축 누르고 변환 오차 입력 후 변환.

**SOKKIA** 

![](_page_11_Picture_298.jpeg)

Copyright © 2011 SOKKIA

TOPCON

![](_page_12_Picture_1.jpeg)

#### **SOKKIA**

# ▶두 점 변환 계측한 좌표의 두 점을 기준으로 임의의 계측 POINT를 변환 시.

![](_page_12_Figure_4.jpeg)

Copyright © 2011 SOKKIA

TOPCON

![](_page_13_Picture_1.jpeg)

#### **SOKKIA**

# ▶세 점 변환

 광파측정기로 측정한 계측치의 임의의 3점을 선택하여 설계 값을 입력하면 탑재 정규 상태로 변환된 오차를 비교 분석 할 때 사용하는 기능.

![](_page_13_Figure_5.jpeg)

![](_page_13_Figure_6.jpeg)

![](_page_13_Figure_7.jpeg)

Copyright © 2011 SOKKIA

TOPCON

![](_page_14_Picture_1.jpeg)

## ▶ 원점1+X축2로 변환

- 계측작업 시 원점으로 지정하고자 하는 점, 두점이 한 방향에서 모두 보이 지 않을 시.
- 계측 작업 시 원점 및 X축2점에 오차가 많이 발생하여 원점이나 X축2점을 변경하고자 할 때

![](_page_14_Picture_6.jpeg)

![](_page_14_Picture_97.jpeg)

![](_page_14_Picture_98.jpeg)

Copyright © 2011 SOKKIA

TOPCON

![](_page_15_Picture_1.jpeg)

![](_page_15_Picture_2.jpeg)

### ▶ X축1,2+Y축3

 - 측정한 Block의 3점을 기준으로 다른 계측 점의 수평으로 변환 (BOTTOM,DECK등의 평면이 크게 형성되고 HEIGHT가 낮을 때 사용)

![](_page_15_Figure_5.jpeg)

![](_page_15_Picture_74.jpeg)

Copyright © 2011 SOKKIA

TOPCON

![](_page_16_Picture_1.jpeg)

- ▶X축1,2+Z축3
	- 측정한 Block의 3점을 기준으로 다른 계측 점의 수직으로 변환 (S- Block등의 수직면이 크게 형성되고 HEIGHT가 높을 때 사용)

![](_page_16_Figure_5.jpeg)

Copyright © 2011 SOKKIA

TOPCON

![](_page_17_Picture_1.jpeg)

SOKKIA

- ▶부재온도 변환
	- 계측시의 온도 차이로 인해 철판 SIZE가 차이가 발생 하므로 이를 보정하기 위해 사용. (계측 기는 항상 20℃를 기준으로 설정되어 있음)

![](_page_17_Picture_84.jpeg)

![](_page_17_Picture_85.jpeg)

Copyright © 2011 SOKKIA

TOPCON

![](_page_18_Picture_1.jpeg)

![](_page_18_Picture_2.jpeg)

![](_page_18_Picture_3.jpeg)

 - 계측한 좌표를 3차원 입체로 확인하는 기능으로 현재 개발이 진행 되고 있는 단계임.

▶ 초기파일로 복구 - 초기의 계측 DATA를 확인 하고자 할 때 사용함

![](_page_19_Picture_1.jpeg)

**SOKKIA** 

# (5) 계산

Copyright © 2011 SOKKIA

TOPCON

▶계측한 DATA를 자신이 원하는 POINT간의 거리,각도,길이 및 JIG 각도 추 값, LEVEL 값을 찾기 위한 방법

![](_page_19_Figure_5.jpeg)

D

![](_page_20_Picture_1.jpeg)

![](_page_20_Picture_2.jpeg)

![](_page_20_Picture_3.jpeg)

![](_page_20_Picture_110.jpeg)

![](_page_20_Picture_111.jpeg)

![](_page_20_Picture_112.jpeg)

Copyright © 2011 SOKKIA

TOPCON

![](_page_20_Picture_113.jpeg)

Copyright © 2011 SOKKIA

TOPCON

![](_page_21_Picture_1.jpeg)

![](_page_21_Picture_2.jpeg)

# ▶삼각형 면적 - 계측한 POINT 3점이 이루는 면적 계산.

![](_page_21_Figure_4.jpeg)

Copyright © 2011 SOKKIA

TOPCON

![](_page_22_Picture_1.jpeg)

![](_page_22_Picture_2.jpeg)

# ▶두 직선 사이 각

 - 4개의 계측 점을 이용하여 2개의 직선을 만들었을 때 이 두 직선이 사이에 이루어진 각도 산출

![](_page_22_Figure_5.jpeg)

[ 순 서 ] 1점 지정 ☜ 2점 지정 ☜ 3점 지정 ☜ 4점 지정 ☜ 계 산

공간설정은 반드시 3차원 공간에서 사용하고 특기 외 사항이 있을 때는 XY평면, XZ평면, YZ평면, 지정 후 사용

Copyright © 2011 SOKKIA

TOPCON

![](_page_23_Picture_1.jpeg)

![](_page_23_Picture_2.jpeg)

# ▶ 3점 사이 각 계측한 좌표의 세 점 사이에 이루는 각도 산출

![](_page_23_Picture_134.jpeg)

![](_page_23_Figure_5.jpeg)

[ 순 서 ] 1점 지정 ☜ 2점 지정 ☜ 3점 지정 ☜ 계 산 <

공간설정은 반드시 3차원 공간에서 사용하고 특기 외 사항이 있을 때는 XY평면, XZ평면, YZ평면, 지정 후 사용

Copyright © 2011 SOKKIA

TOPCON

![](_page_24_Picture_1.jpeg)

![](_page_24_Picture_2.jpeg)

# ▶원의 중심점 - 계측한 좌표의 세 점을 이용하여 원의 중심점을 찾는데 사용

![](_page_24_Picture_80.jpeg)

![](_page_24_Picture_81.jpeg)

Copyright © 2011 SOKKIA

TOPCON

![](_page_25_Picture_1.jpeg)

![](_page_25_Picture_132.jpeg)

![](_page_25_Picture_133.jpeg)

![](_page_25_Picture_134.jpeg)

TM-1 It's Time

외판 실장을 확인 하고자 하는 BUTT나 SEAM 부의 처음부터 끝까지 같은 LINE에 순서대로 계측 시 실장을 확인 할 수 있음.

**SOKKIA** 

Copyright © 2011 SOKKIA

TOPCON

![](_page_26_Picture_1.jpeg)

**SOKKIA** 

# ▶JIG 각도계산

 - 현장에서 사용할 JIG DWG에 나타난 X,Y,Z의 좌표를 설계 기준 값 및 이외 현장에서 필요한 POINT의 설계 좌표를 입력하여 찾는 방법

![](_page_26_Figure_5.jpeg)

Copyright © 2011 SOKKIA

TOPCON

![](_page_27_Picture_1.jpeg)

# ▶현물레벨 계산

 - 현장에서 임의로 놓여진 Block의 LEVEL값을 계산하여 경사진 Block을 현장에서 LEVEL을 맞추지 않고 계산 할 때 사용

![](_page_27_Picture_64.jpeg)

![](_page_28_Picture_1.jpeg)

#### **SOKKIA**

# 9. 응용계측

Copyright © 2011 SOKKIA

TOPCON

# 1) Block의 정 위치 계측 법

- (1) Block의 정규 상태에서 C.L
	- ①점을 기준으로
	- ②점을 X축의 보조 기준점으로 계측 시
	- ①점에 대한 ②점 방향의 X축 형성으로 이후 계측되는 모든 계측 POINT는
	- ①점과 ②점 축에 대한 ①점에서 계측 POINT

가지의 X.Y.Z 좌표로 출력이 된다.

![](_page_28_Figure_11.jpeg)

- (2) Block 계측 작업 시 반드시 계측한 POINT의 number를 기록하여 한다. (각 측점의 특징,위치 등을 기록할 수 있는 메모라니 있어 기록시 좀더 계측 POINT 관리가 용이함)
- (3) 계측방법은 계측 기 사용법과 동일함.
- (4) 계측순서 : ①→②→이후 계측은 계측 하고자 하는 위치 계측

Copyright © 2011 SOKKIA

TOPCON

![](_page_29_Picture_1.jpeg)

 $\circledS$ 

③

#### **SOKKIA**

B지점

⑥

④

# 2)계측위치 이동에 따른 연결 계측 법

(Block 대형化 인 경우 )

(1) Block의 형상에 따라 한번에 계측이 어려운 경우 계측 기 위치를 이동하여 연속적으로 계측작업을 할 수 있음.

(2) 계측방법 ⓐ A 지점에서 보이는 모든 계측 POINT를 계측하고 B지점으로 계측 기 이동 시 로터리 티켓을 A,B지점에서 동시에 볼 수 있는 위치에 티켓을 설치하고 A지점에서 로터리 타켓 1,2번을 순서대로 계측을 하고 난 뒤 완전히 콘트롤라에서 빠져 나온 후 계측 기를 이동한다. A지점 A 지점에서 보이는 POINT 계측한다  $\hat{Q}$ 

X

Z

Y

①

Copyright © 2011 SOKKIA

TOPCON

![](_page_30_Picture_1.jpeg)

**SOKKIA** 

ⓑ B지점에 계측기를 설치하고 난 뒤 초기화면에서 1.Measurement ENTER →2.Standard Miasma. ENTER → Input file name--[TEST] (F5 key를 눌러 이전 (A지점에서 입력한 파일) 계측한 file를 선택한다)

 $\rightarrow$ Input file name-->[TEST] ENTER

![](_page_30_Figure_5.jpeg)

Copyright © 2011 SOKKIA

TOPCON

![](_page_31_Picture_1.jpeg)

![](_page_31_Picture_2.jpeg)

# 3) Block LEVEL 작업이 안된 상태에서의 계측 (옥외 반출, 곡 외판 계측)

(1) Block이 임의로 적치되어 현물 LEVEL 작업이 안된 상태로 되어 있을 시 계 측방법임.

# (2) 계측 유형에 따른 Block 형상 ⓐ X축 ①,② Y축 ③ : 수,미,내,외 방향의 길이가 상하 방향의 길이 보다 클 때 적용함.

ex) BOTTOM, E/ROOM, 선수 ,선미 ,D- Block 등

![](_page_31_Figure_7.jpeg)

Copyright © 2011 SOKKIA

TOPCON

![](_page_32_Picture_1.jpeg)

 ⓑ X축 ①,② Z축 ③ :수미, 상하방향의 길이가 길고 내외 방향의 길이가 짧을 때 적용함.

ex) SIDE Block ,L- Block

![](_page_32_Picture_4.jpeg)

X축 ①, ② 와 Z축③

3) 계측방법 : 사용법 ⑭항목 까지는 동일함.

Copyright © 2011 SOKKIA

TOPCON

![](_page_33_Picture_1.jpeg)

![](_page_33_Figure_3.jpeg)

![](_page_33_Figure_4.jpeg)

![](_page_34_Picture_1.jpeg)

4) 계측 작업 시 계측 POINT가 숨겨져 있을 때

![](_page_34_Figure_4.jpeg)

계측 기가 설치된 위치에서 부재나 물체에 숨겨진 point를 계측 기 이동 없이 계측 보조 용 2점 타켓을 사용해서 원하는 point의 좌표 값을 구하는 방법으로 계측 방법은 기존의 계측기 사용법과 동일함.

Copyright © 2011 SOKKIA

TOPCON

![](_page_34_Figure_7.jpeg)

Copyright © 2011 SOKKIA

TOPCON

![](_page_35_Picture_1.jpeg)

**SOKKIA** 

# 5) 탑재 INSERT Block 정 위치 변환에 따른 사주사상 계측 법

- 1) 본선의 INSERT할 POINT를 세밀히 계측을 한다.
- 2) P/E장에 있는 INSERT할 Block을 본선의 계측 POINT와 연관되게 계측을 하고 DATA를 본선의 Block의 최적의 조건으로 만들고 난 뒤 DATA를 출력하여 사주사상 할 POINT를 찾아 마킹 후 절단 작업을 한다.